### **Rexx Language Association 2011 Symposium**

### **Transforming THE to be more than JUST an editor by using Rexx macros**

**Les Koehler** 

**5 Dec 2011** 

### **Table of Contents**

<span id="page-0-2"></span>**[Abstract](#page-1-0)** 

<span id="page-0-1"></span>[Notes about this presentation](#page-1-2)

<span id="page-0-0"></span>[No profile](#page-1-1)

<span id="page-0-3"></span>[With profile](#page-4-0)

<span id="page-0-4"></span>**[Macros](#page-5-0)** 

<span id="page-0-5"></span>[Example - SHOWS](#page-12-0)

<span id="page-0-6"></span>[Example - Favorite DIRS](#page-15-0)

<span id="page-0-7"></span>[Example - Virtual DIR](#page-16-0)

<span id="page-0-9"></span>[Example - VIEW](#page-18-1)

<span id="page-0-8"></span>[Example - SCANFILE](#page-18-0) 

<span id="page-0-11"></span>[Example - RUN](#page-19-1)

<span id="page-0-10"></span>**[Summary](#page-19-0)** 

### <span id="page-1-0"></span>**[Abstract](#page-0-2)**

I will demonstrate Rexx macros that expand the basic operations of THE from those of a typical Eastern Orthodox Editor to a powerful tool that multiplies the productivity of the user.

We will explore some of the most used macros, as well as the less used but most powerful.

If time permits we can explore the code for individual macros, as needed.

## <span id="page-1-2"></span>**[Notes about this presentation](#page-0-1)**

This presentation was written after the actual online demonstation given during the Symposium, where I used the headers herein as a guide to what I wanted to demonstrate.

I've attempted to reproduce the main points of the demonstration, both in prose and screenshots. Of course I can't guarantee a one-for-one correlation. There may be either more or less here!

This is not an "Introduction to THE", however it does include some of THE's basic features so you can see the expanded capabilities that improve productivity.

# <span id="page-1-1"></span>**[No profile](#page-0-0)**

When run from the command window with the "-n" flag set, THE will display the current directory. Here I've navigated to the THE directory, so it shows the directory that it was launched from, just like it would if it was launched from a shortcut:

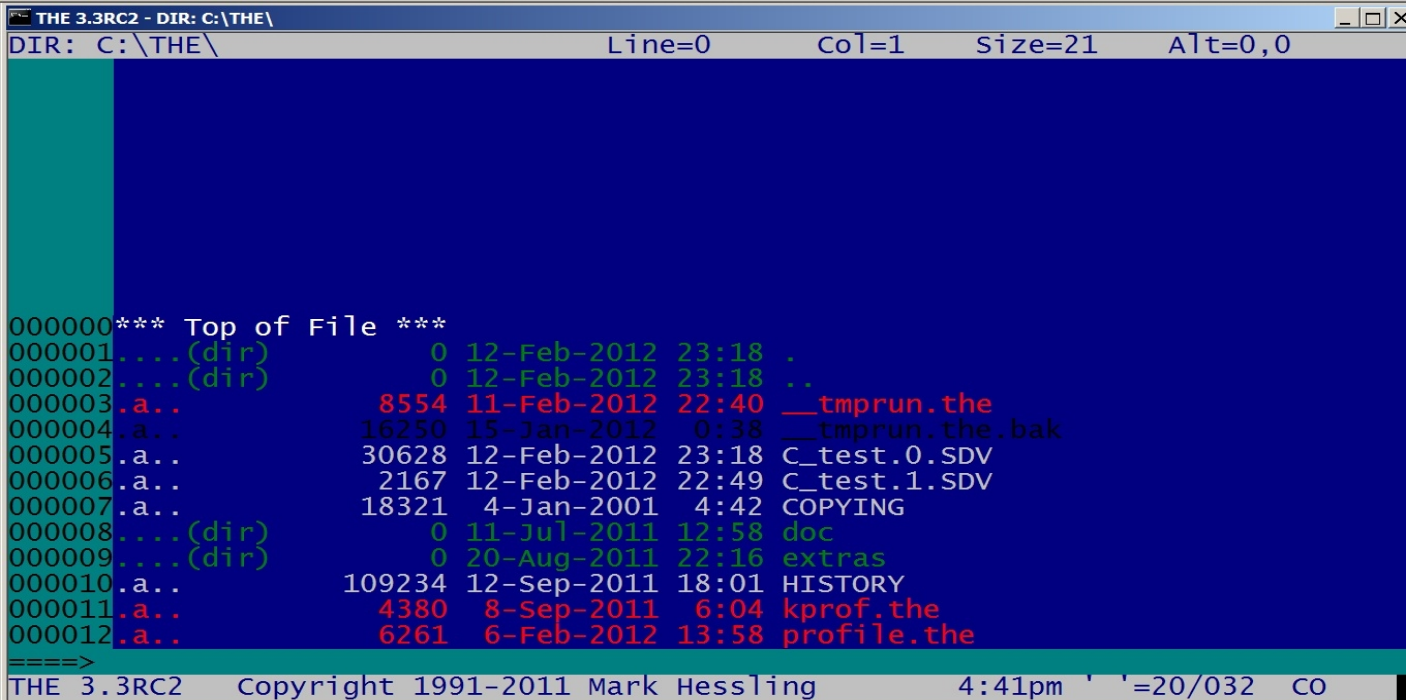

Just like Xedit, what you get is very basic. To actually start using THE, you have to become familiar with its documentation:

### **Help**

- Help command F1
- Showkey command
- THE.pdf In the C:\THE\doc folder
- Internet (independent, THE Version 3.0) [THE Help](http://www.gut-wirtz.de/THE/rearranged/index.htm/) http://www.gut-wirtz.de/THE/rearranged/index.htm/

### **Screen Navigation**

Home key

Toggles between the command line and where the cursor was. F12

Toggles between the file area and the prefix area.

Selecting a file to edit

From DIR DIR:

Position the cursor to the entry of interest, either in the file area or prefix area, and press ALT-X. Note that a (dir) entry points to another directory and if selected will replace the current one. The '..' entry points to the next higher directory. You can also use the command line and the DIR command to switch to the directory of your choice.

From the command line enter:

the complete filepath

Adding a file to the ring

Either navigate to a DIR and select a file as above, or simply use the THE command and specify a full filepath.

Navigating the ring of files - F2

F2 will take you to the next file in the ring of files.

File area

The file area is where you input or change the contents of the file you are working on. By default, the cursor must be in the filearea in order to use F12 to get to the prefix area and the Home key must be used to get to the command line.

Arrow keys

The arrow keys position the cursor within the filearea. If the upper, lower, left or right limit of the visible screen is reached, the screen will scroll appropriately.

Here are some screenshots, created by some of my macros, that show some of these default settings:

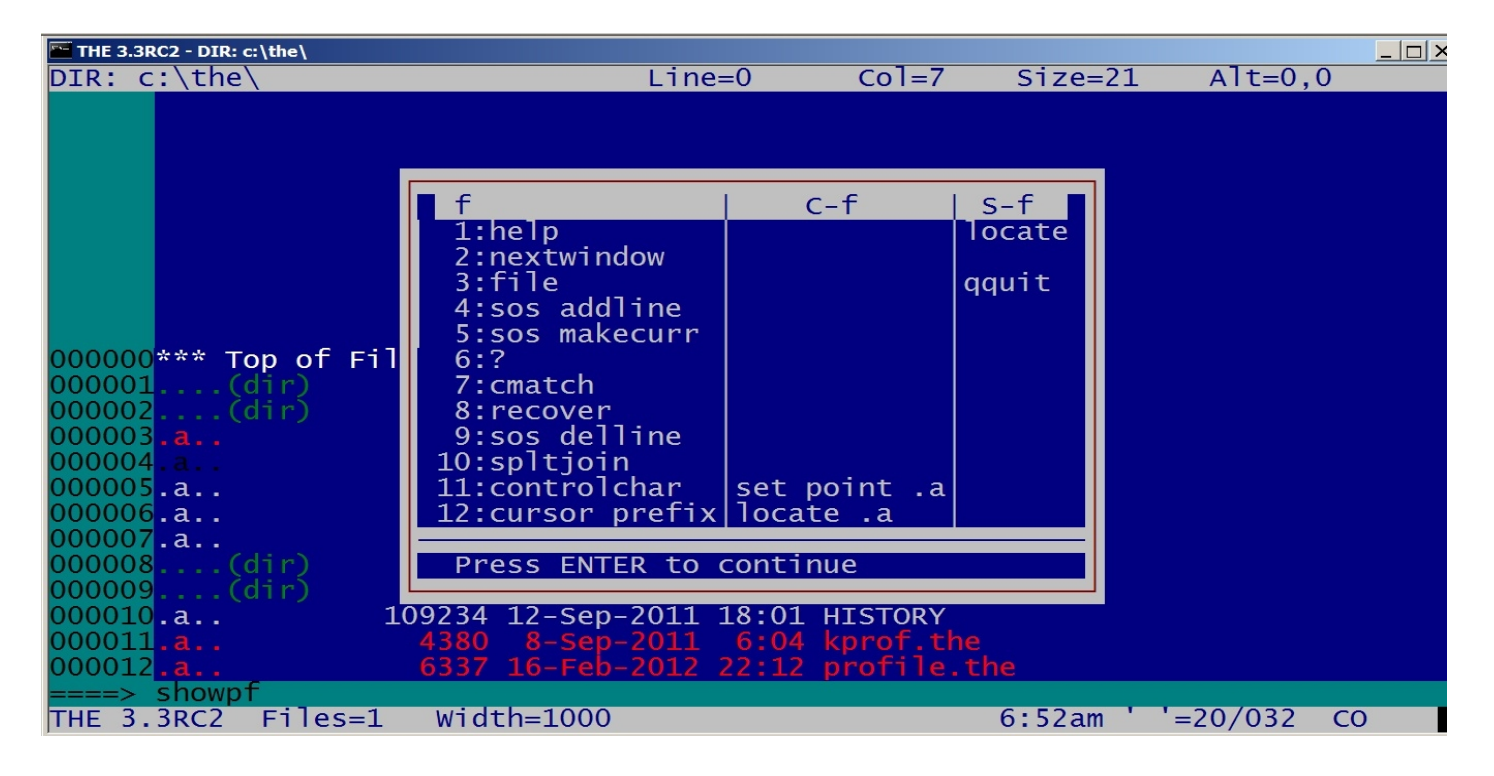

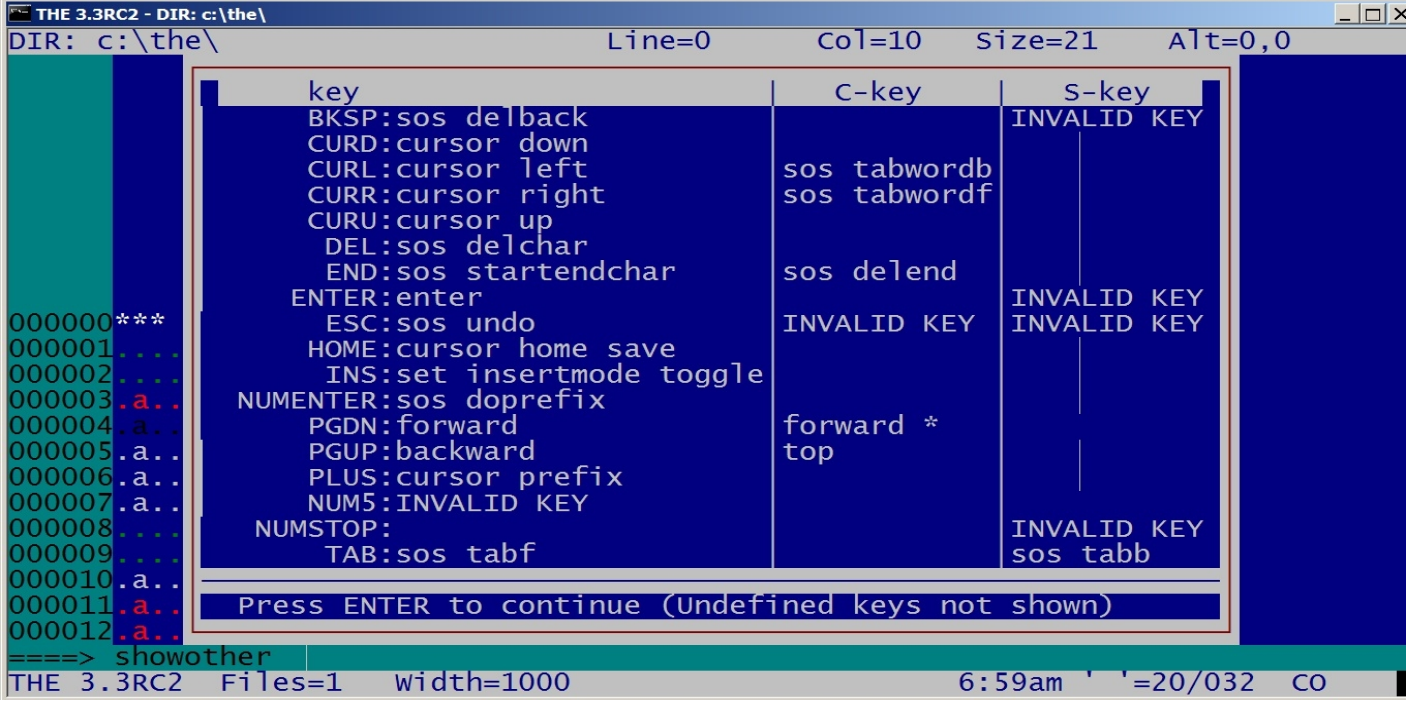

### <span id="page-4-0"></span>**[With profile](#page-0-3)**

- Copy of **profile.the** in C:\THE folder
- Does basic setup and then invokes:
	- **userprof.the** to make debugging or enhancing easier
	- **userprof** does some tailoring and runs individual macros to complete the setup:
		- set thumbs
		- defkeys
		- synonyms
		- setpfkeys

Finally, it does some checking to handle the RexxOutput file, as well as the processing for an 'old' or 'new' file.

**profile** then gets control back and runs **checkfile.the** to compare the folder name against a list of "normal" folders, issuing a one time warning message if needed.

The final result looks like this:

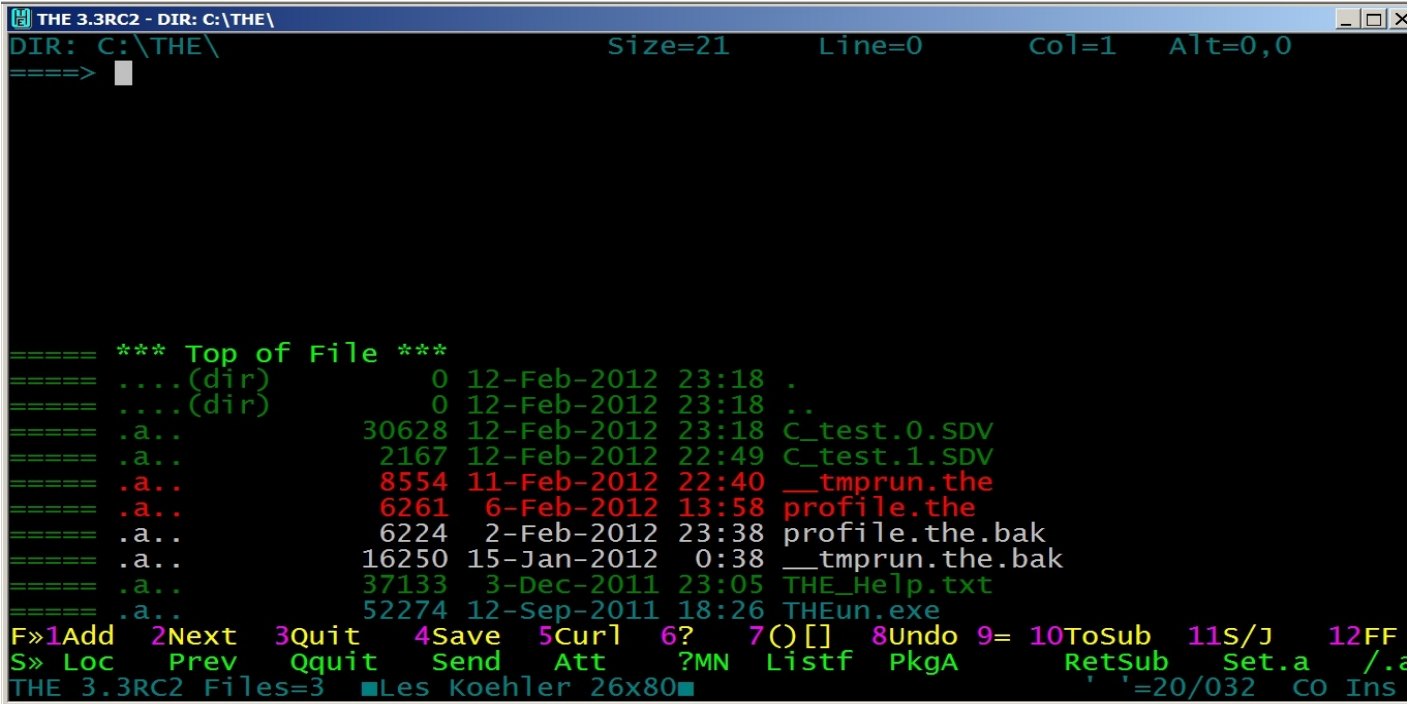

The command line has been moved to the top, where I prefer it, there are reserved lines at the bottom to display the function and shift-function keys and the status line now shows the userid and screen dimensions.

Notice that there is no function key to navigate to the prefix area. That is because the filearea is no longer bounded and doesn't scroll automatically. This is more like how Xedit behaves, and what I'm used to. I can use the arrow keys or the number pad '+' key (from the filearea) to get to the prefix area.

### <span id="page-5-0"></span>**[Macros](#page-0-4)**

The true power and flexibility of THE is in the macros you use. The ones supplied are just a starting point, demonstrating some of the things that you can do.

Here's a list of the macros that I have indexed for the Extended Help Facility that I wrote:

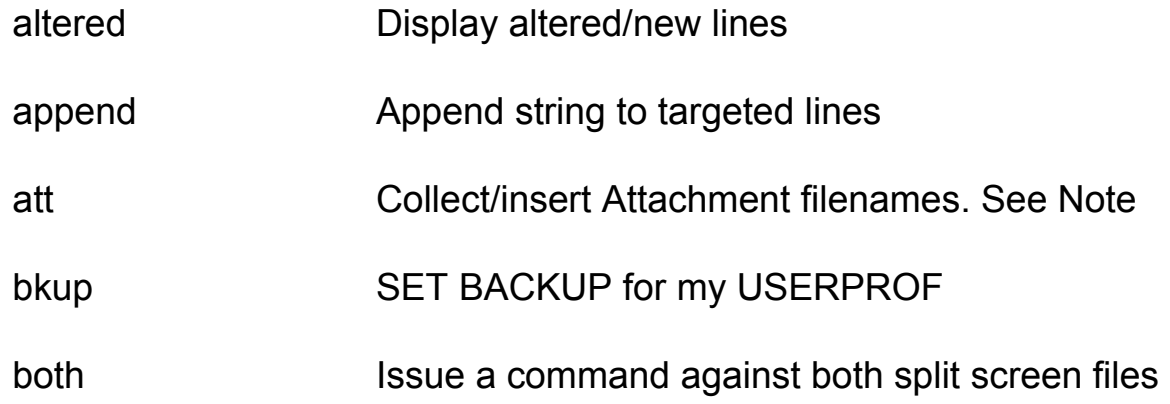

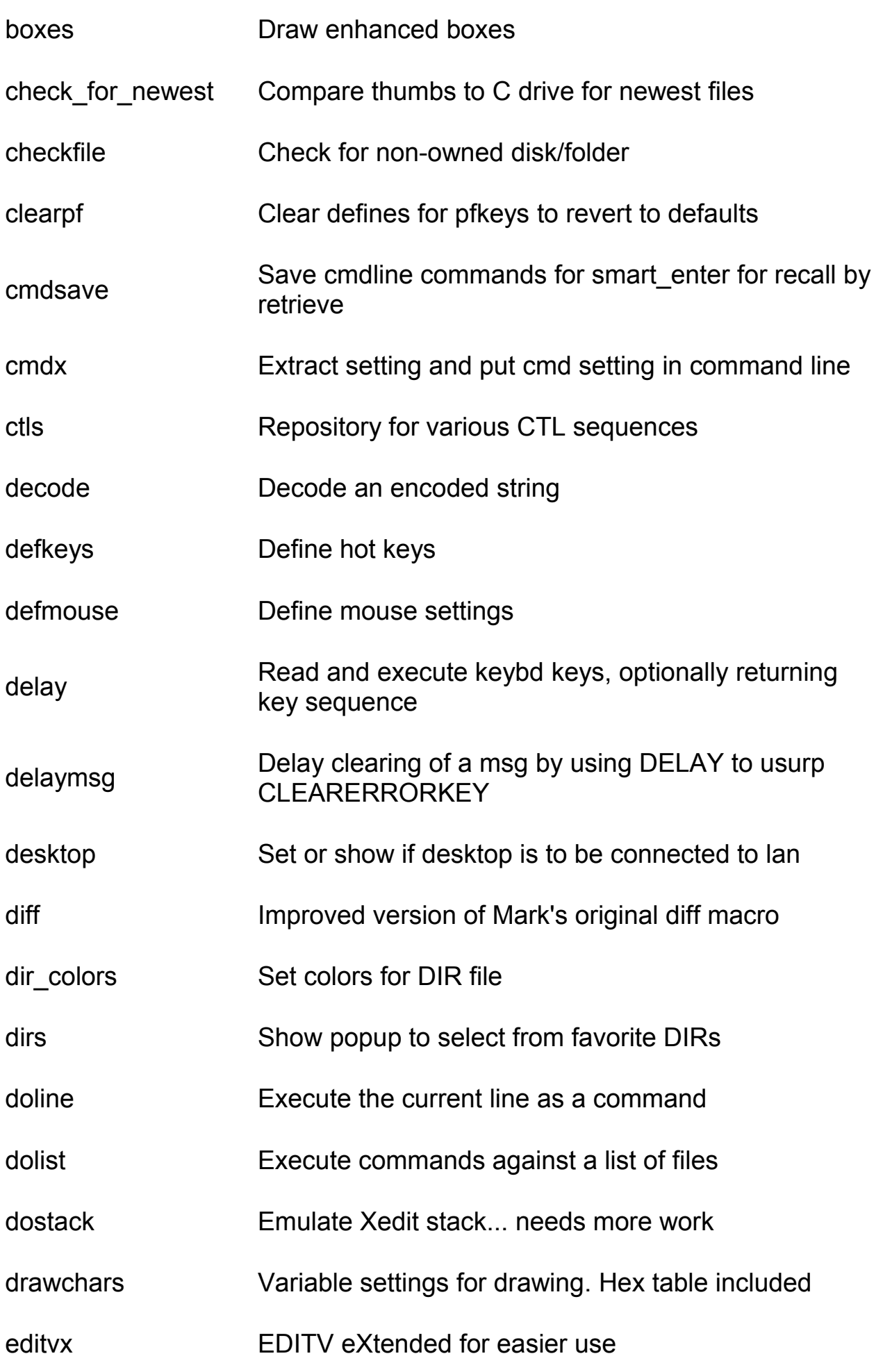

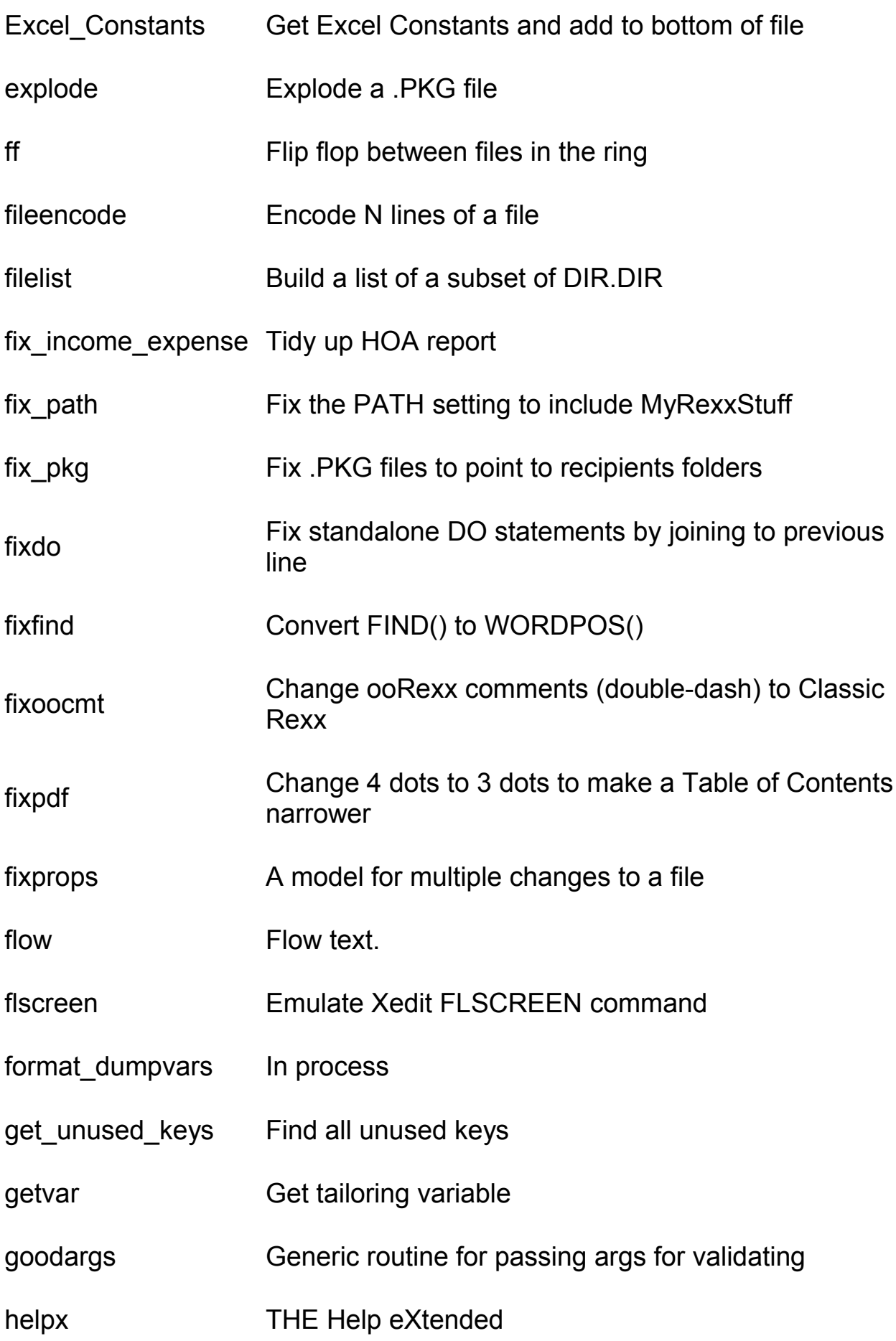

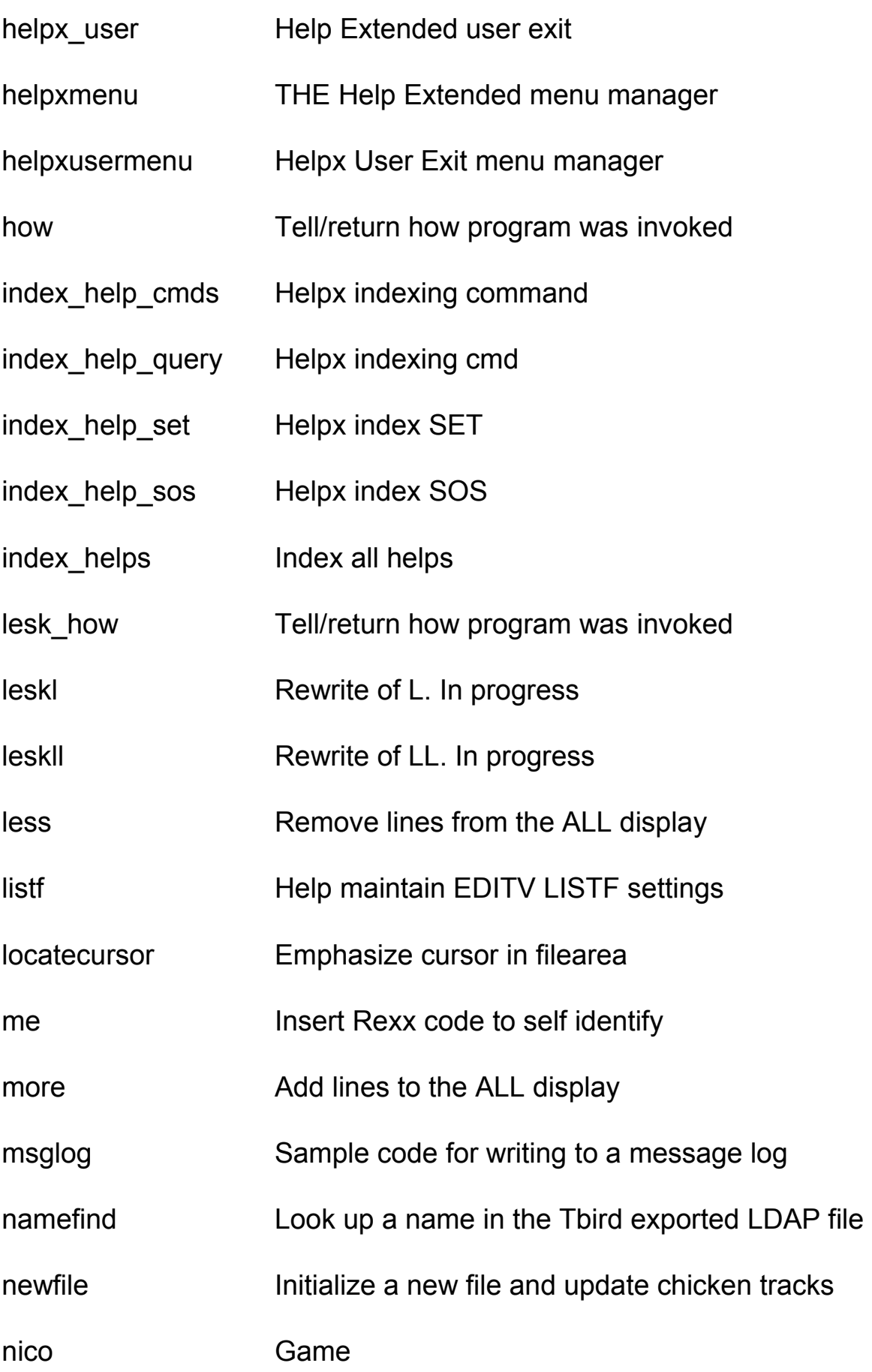

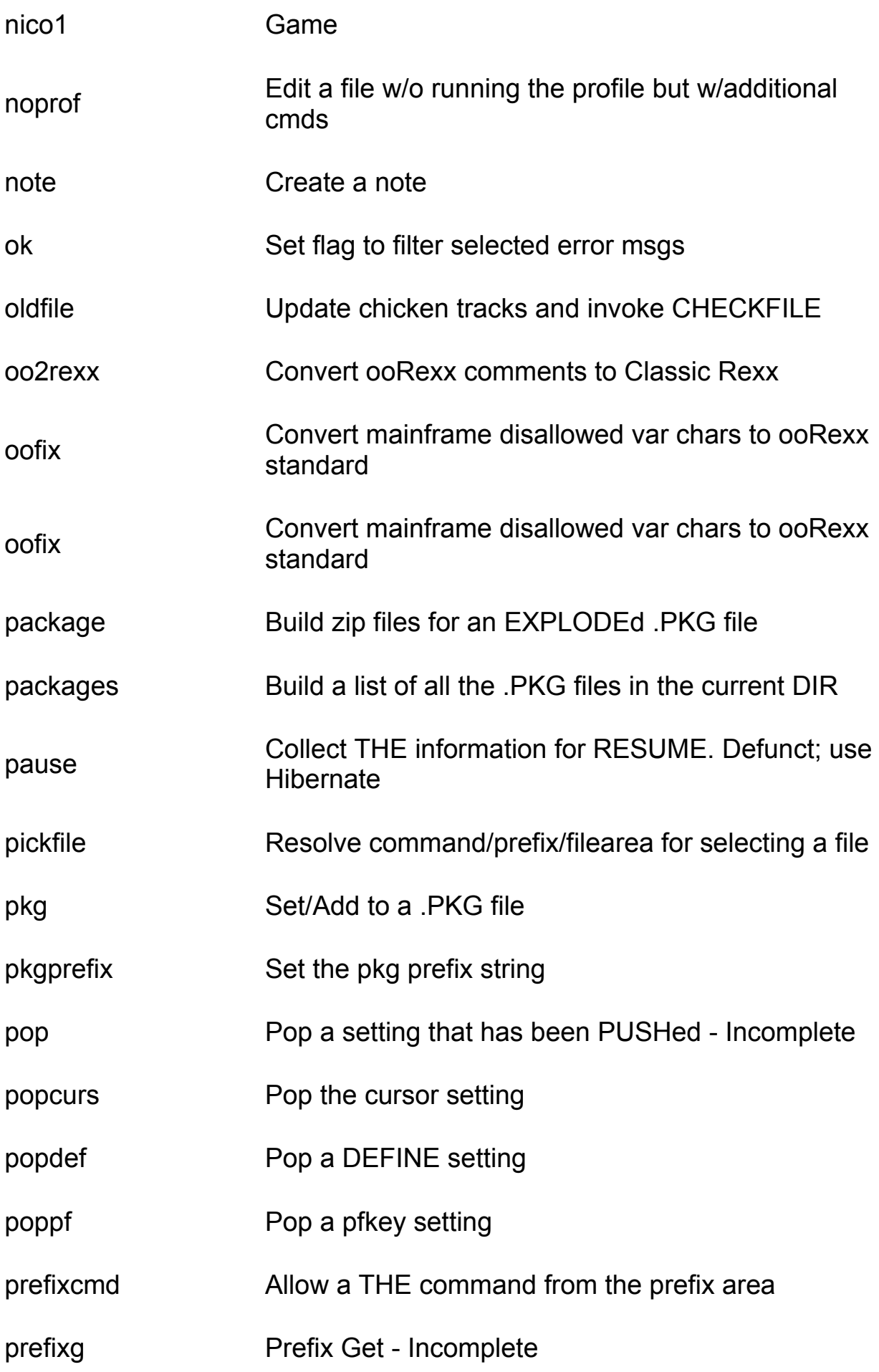

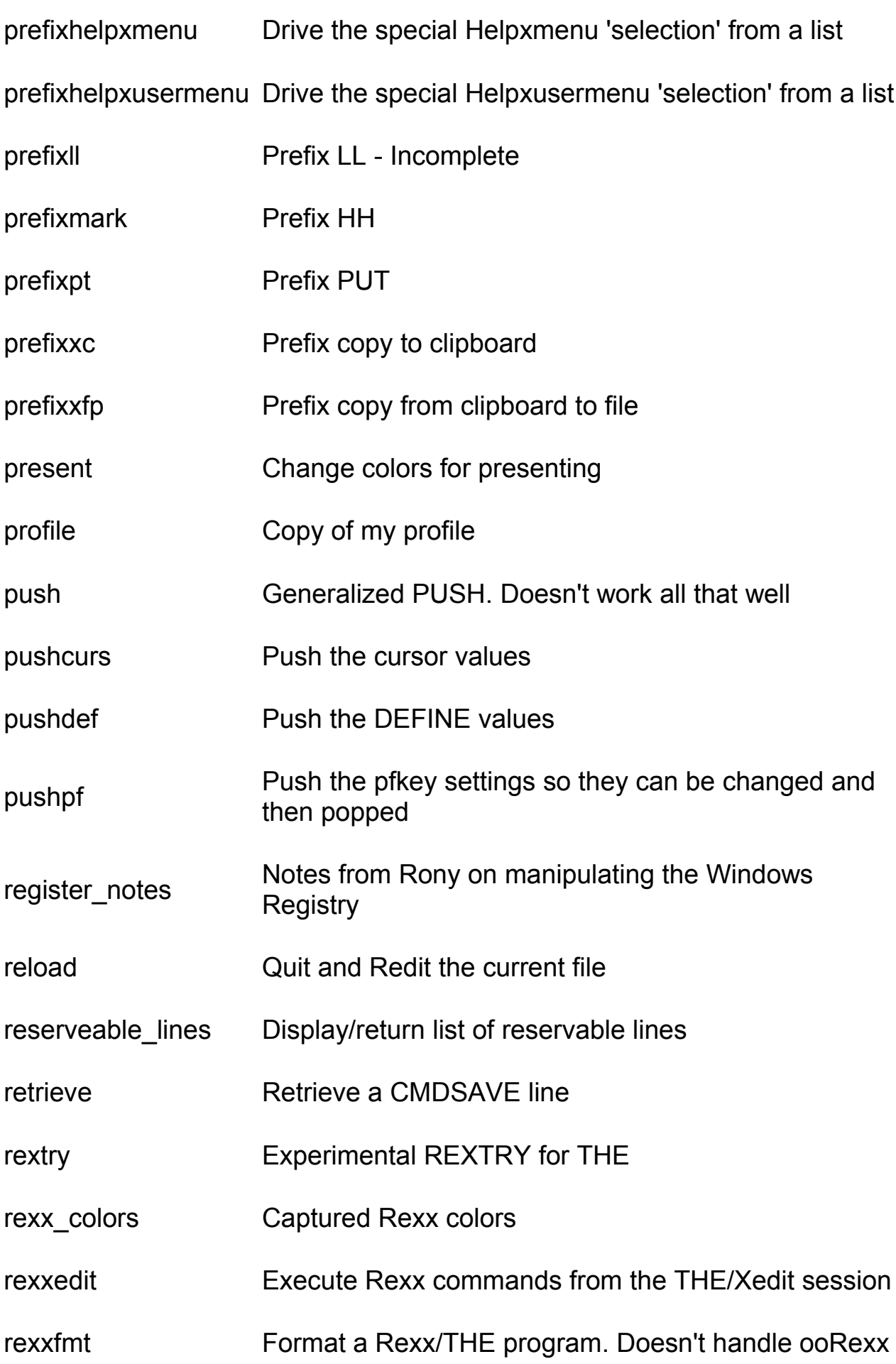

### comments

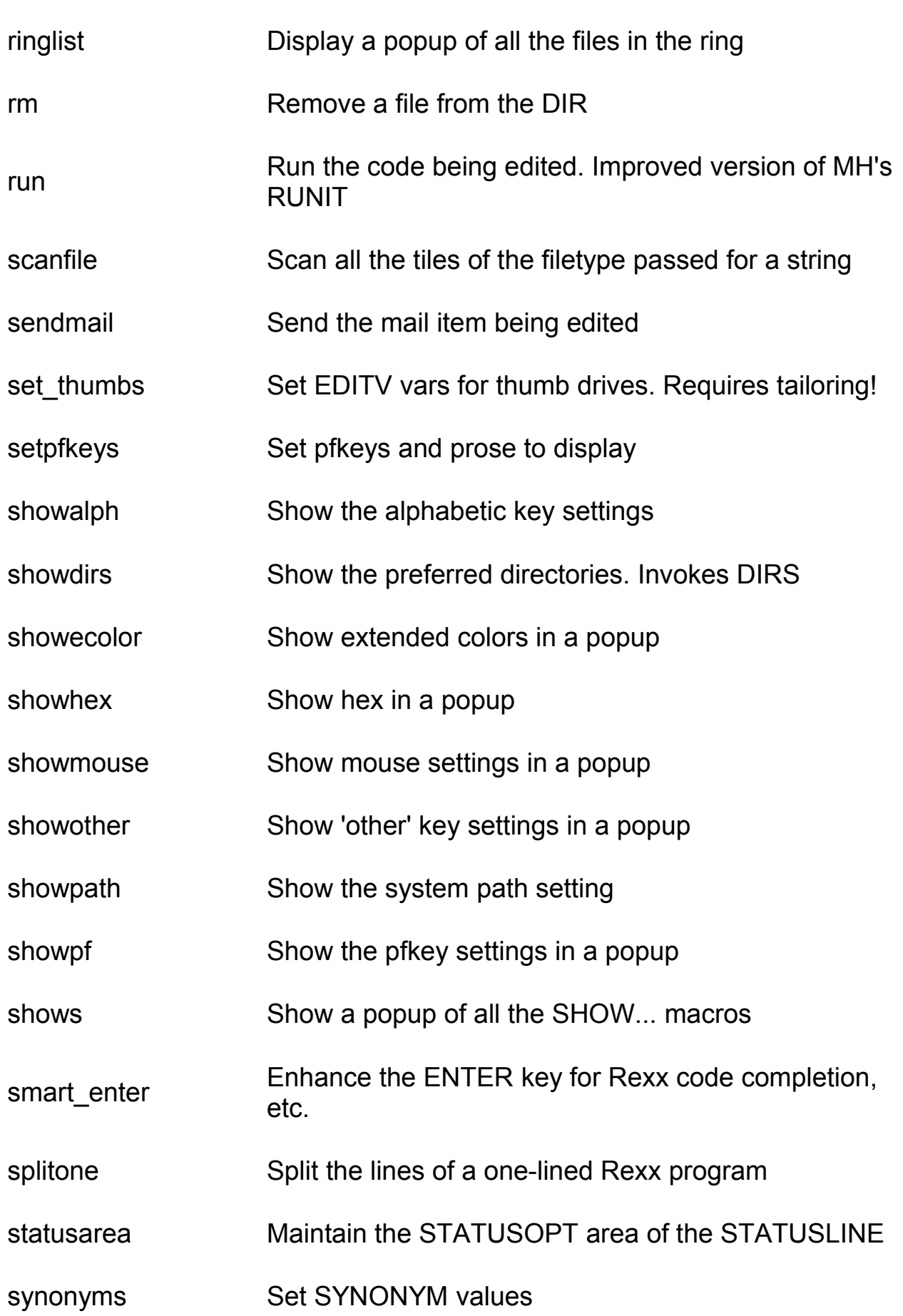

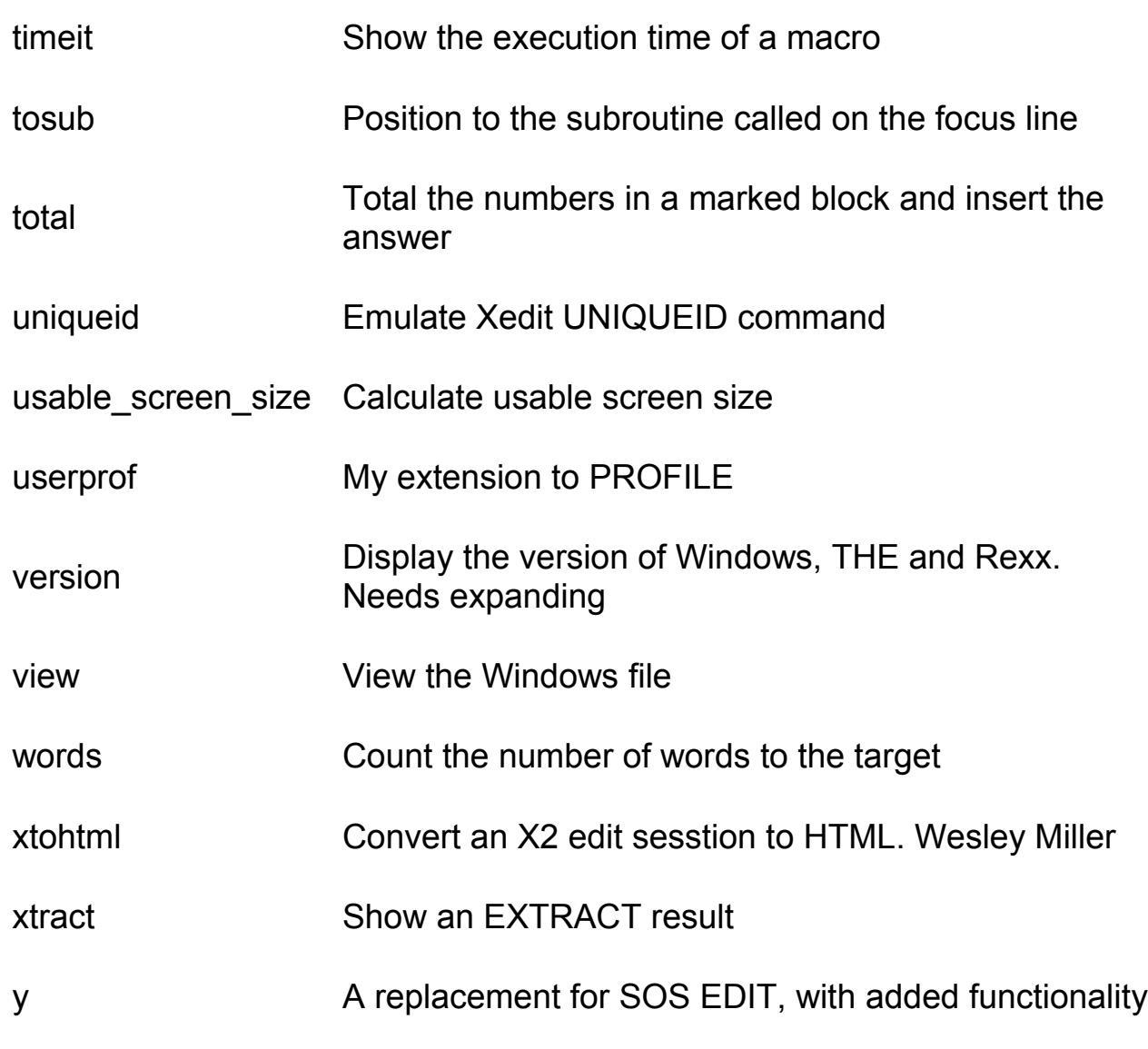

## <span id="page-12-0"></span>**[Example - SHOWS](#page-0-5)**

Below are some screenshots of some of the first macros I wrote to help me with some of the various shortcuts that enhance productivity.

All of them use the POPUP command to display a selection menu that is navigated with the arrow keys.

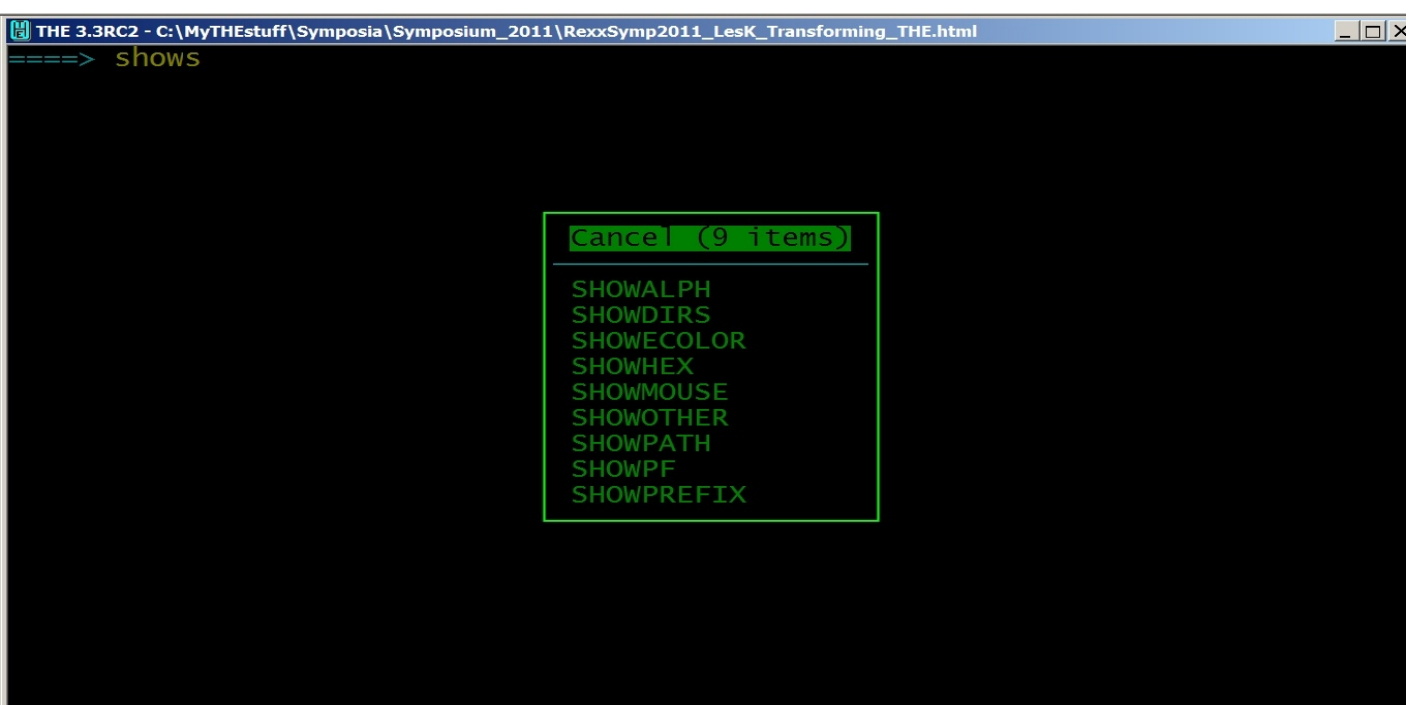

 $\Box$ 

#### THE 3.3RC2 - C:\MyTHEstuff\Symposia\Symposium\_2011\RexxSymp2011\_LesK\_Transforming\_THE.html ====> showalph

 $A-$ ltr  $C-$  tr ltr Ā. sos cursoradj mark box<br>copy block reset<br>|duplicate 1 BLOCK cmsg clipboard copy<br>macro ndirs fillbox<br>delete block  $G$ :  $H$ : nop join aligned cursor<br>cmdline top<br>mark line<br>move block reset macro smart\_enter overlaybox sos pastecmdline  $\begin{array}{c}\n 0.7 \\
 0.7 \\
 0.7 \\
 0.7\n \end{array}$ macro ringlist<br>split aligned cursor macro ringlist

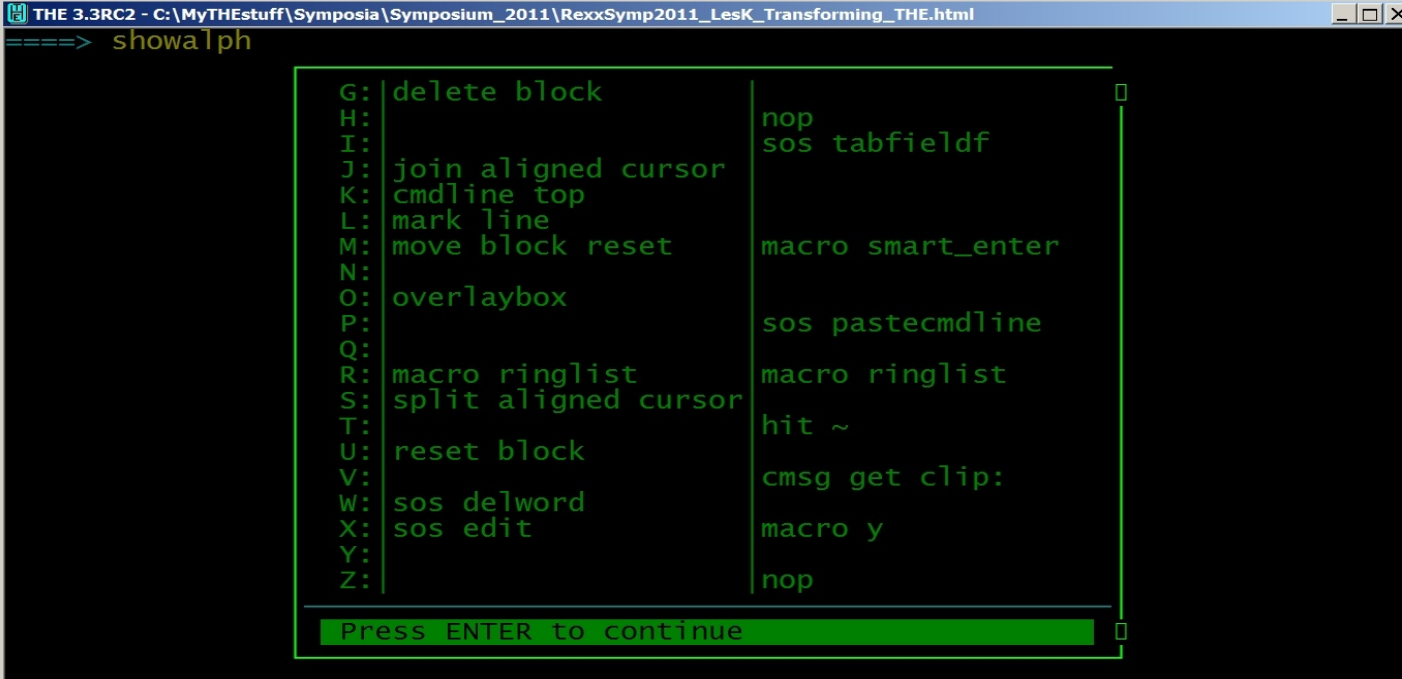

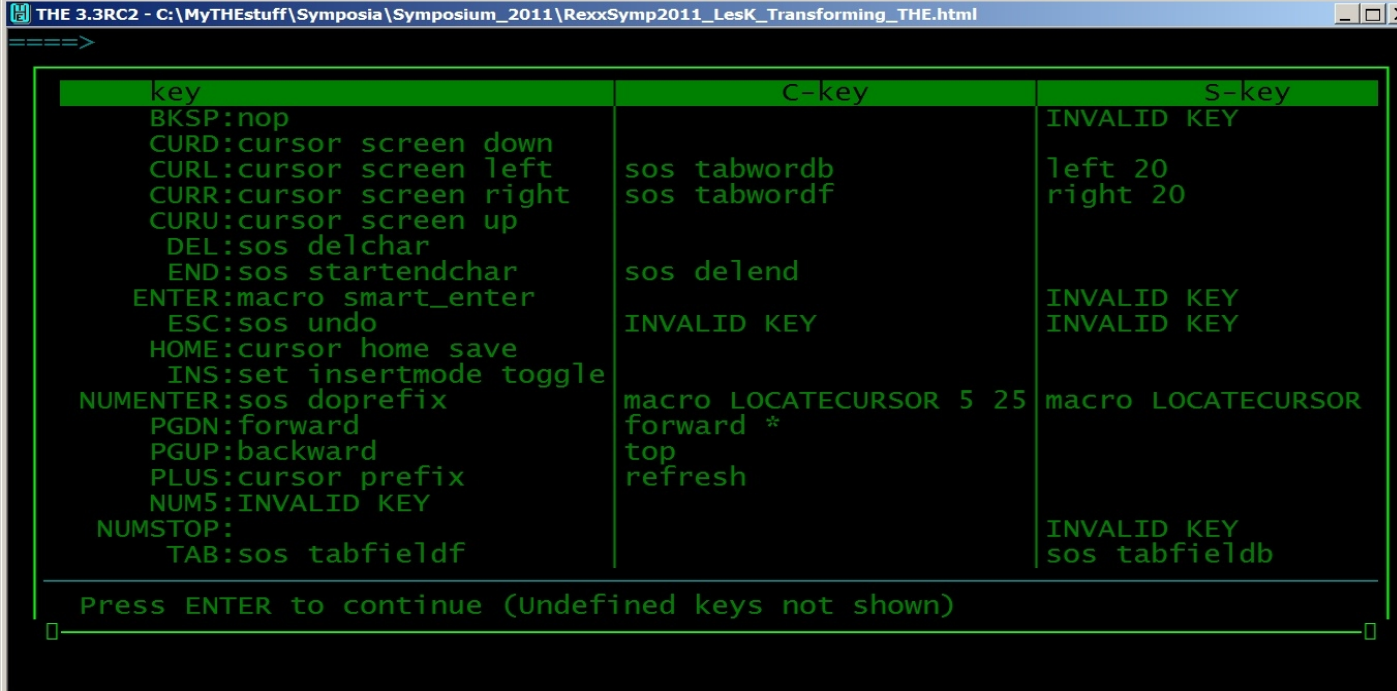

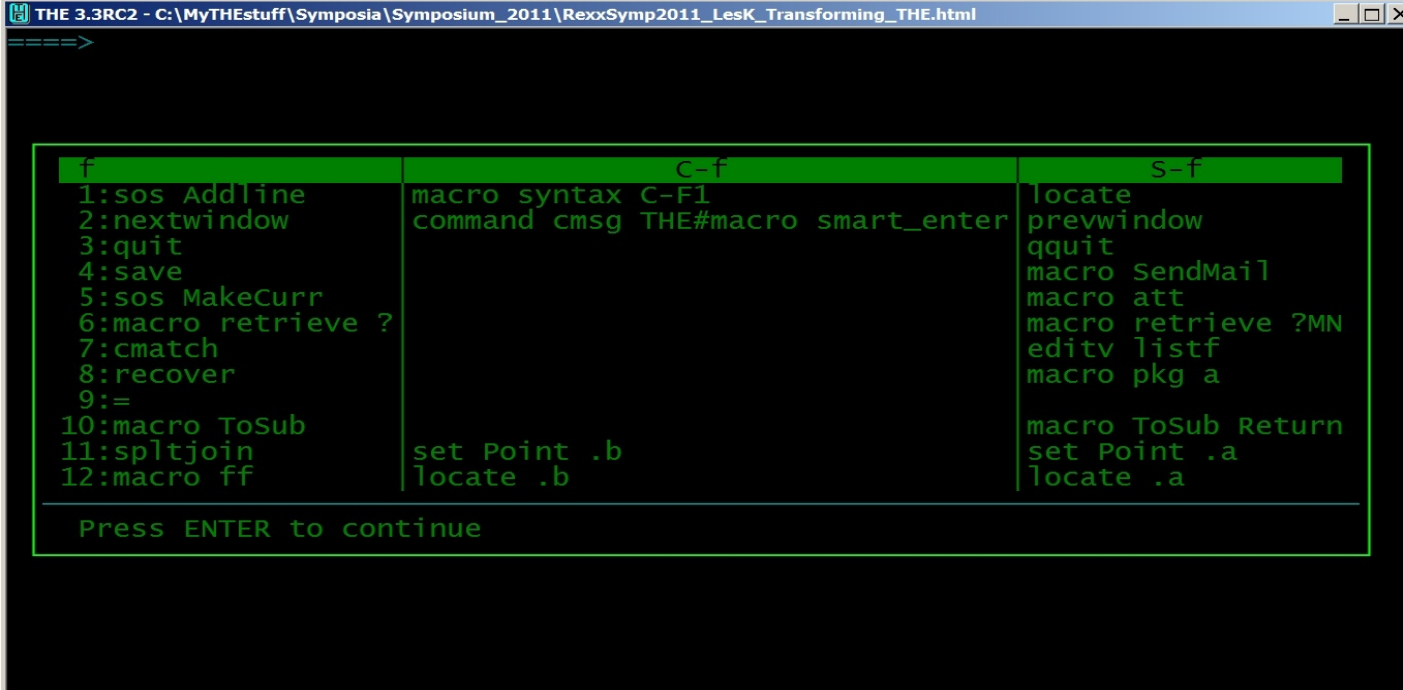

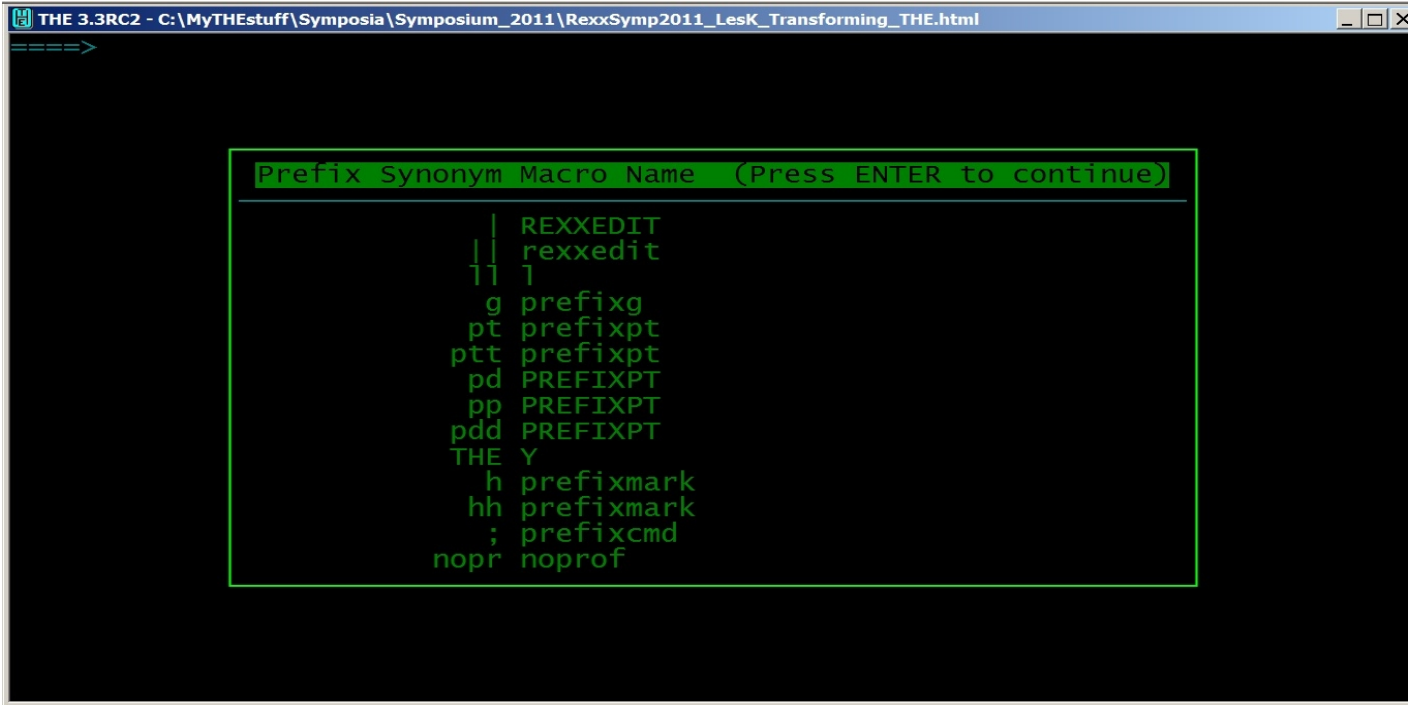

### <span id="page-15-0"></span>**[Example - Favorite DIRS](#page-0-6)**

It is usually the case that files of interest are scattered across multiple directories. Generally, this means that you do a lot of typing to either change directories or use the full filepath to edit the file.

This slows your productivity, not only from the typing itself, but also from the typing errors that you might make.

My solution to this problem is the DIRS macro, which produces this popup menu of my favorite folders for me to select from:

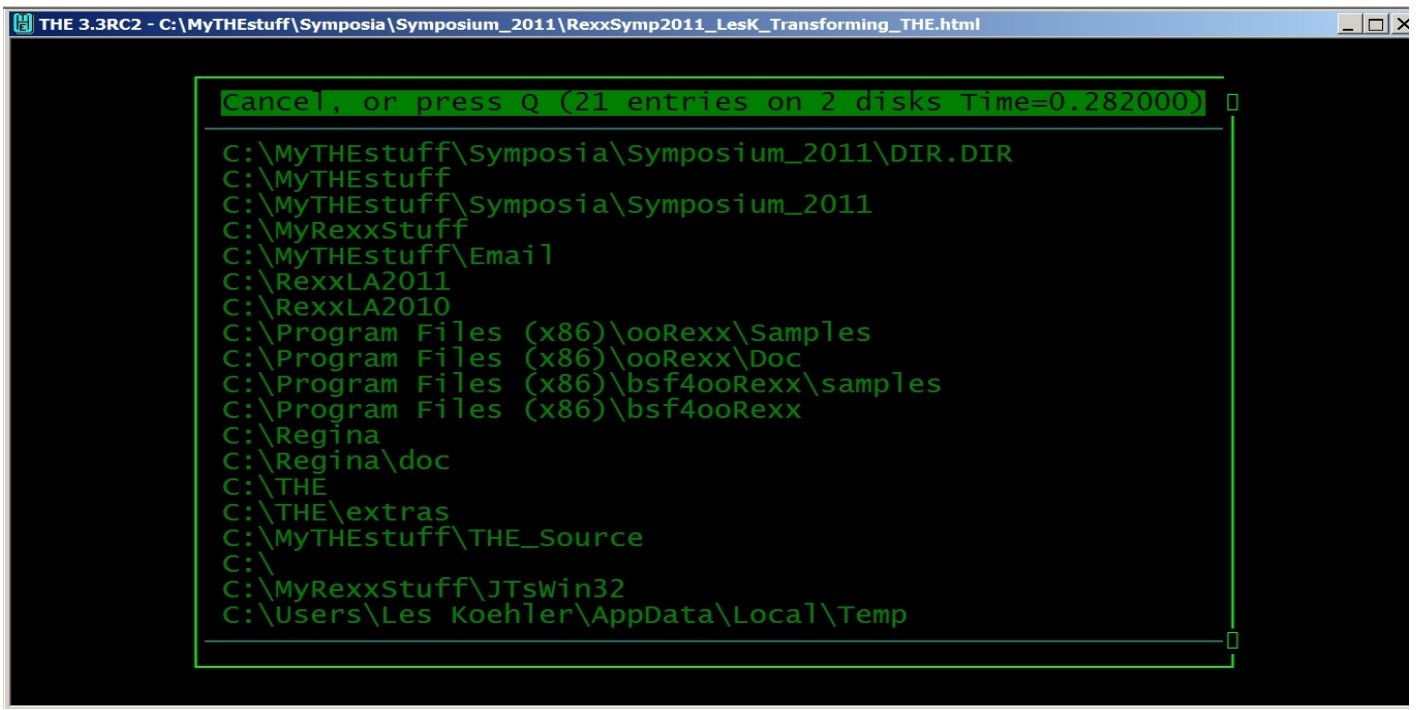

I have it defined as the CTL-D hotkey combination so it is always readily available.

The popup is built from Favorite and Ignore entries in **getvar.the**. See my other presentation:

OS and Rexx interpreter neutral application tailoring

Here I've captured only the first screen, as indicated by the blue horizontal separator line. It is optionally added when the drive letter changes.

### <span id="page-16-0"></span>**[Example - Virtual DIRS](#page-0-7)**

THE can only have one DIR.DIR file in the ring, but this is often not sufficient for the way I like to work. To overcome this restriction, I've written a macro (**y.the**) that handles an arbitrary list of files just as if it were a DIR.DIR. For example:

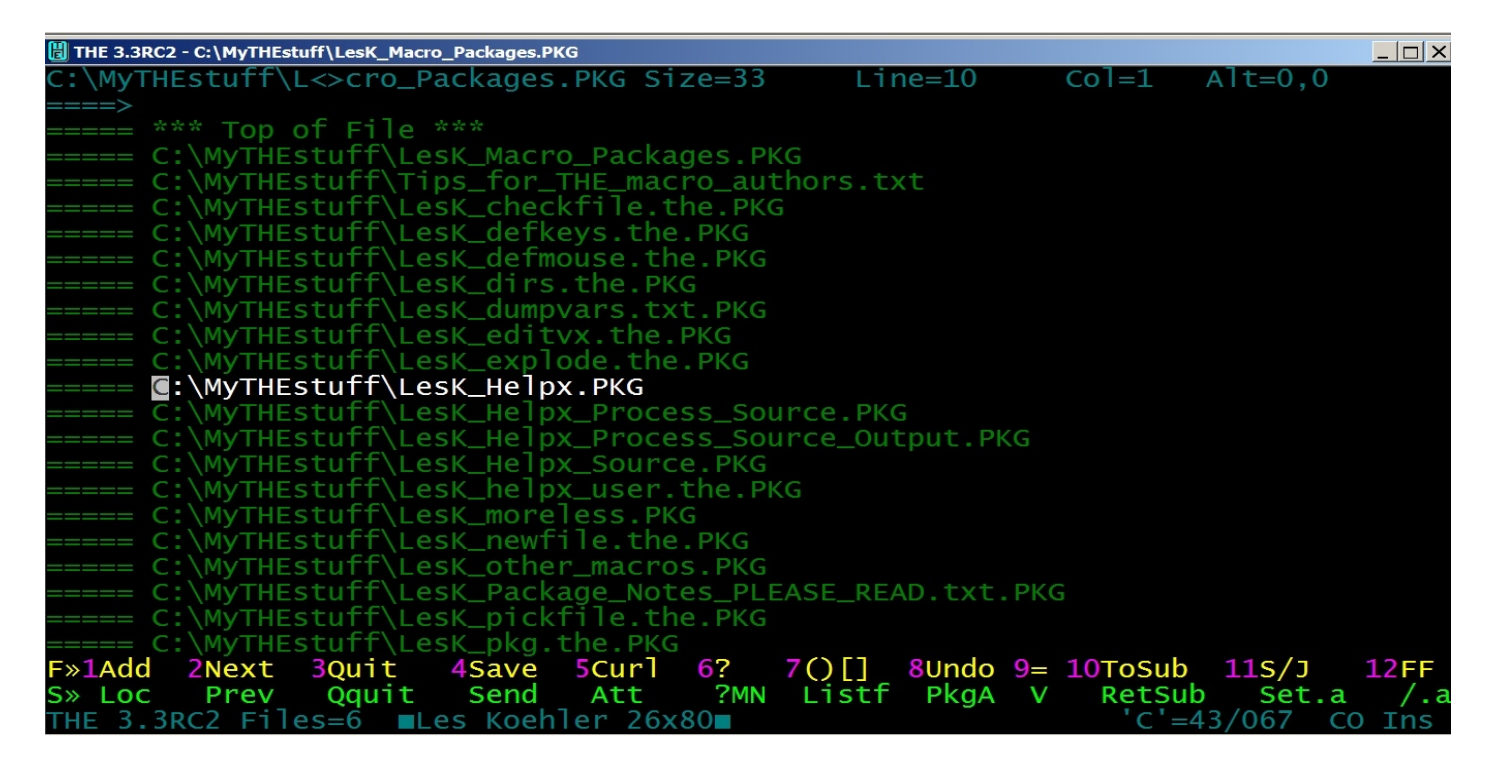

Each .PKG file is a list of files that belong to that package of code. Essentially an inventory of the dependencies for the package. Selecting one with CTL-X, as shown earlier, adds that file to the ring, as you can see:

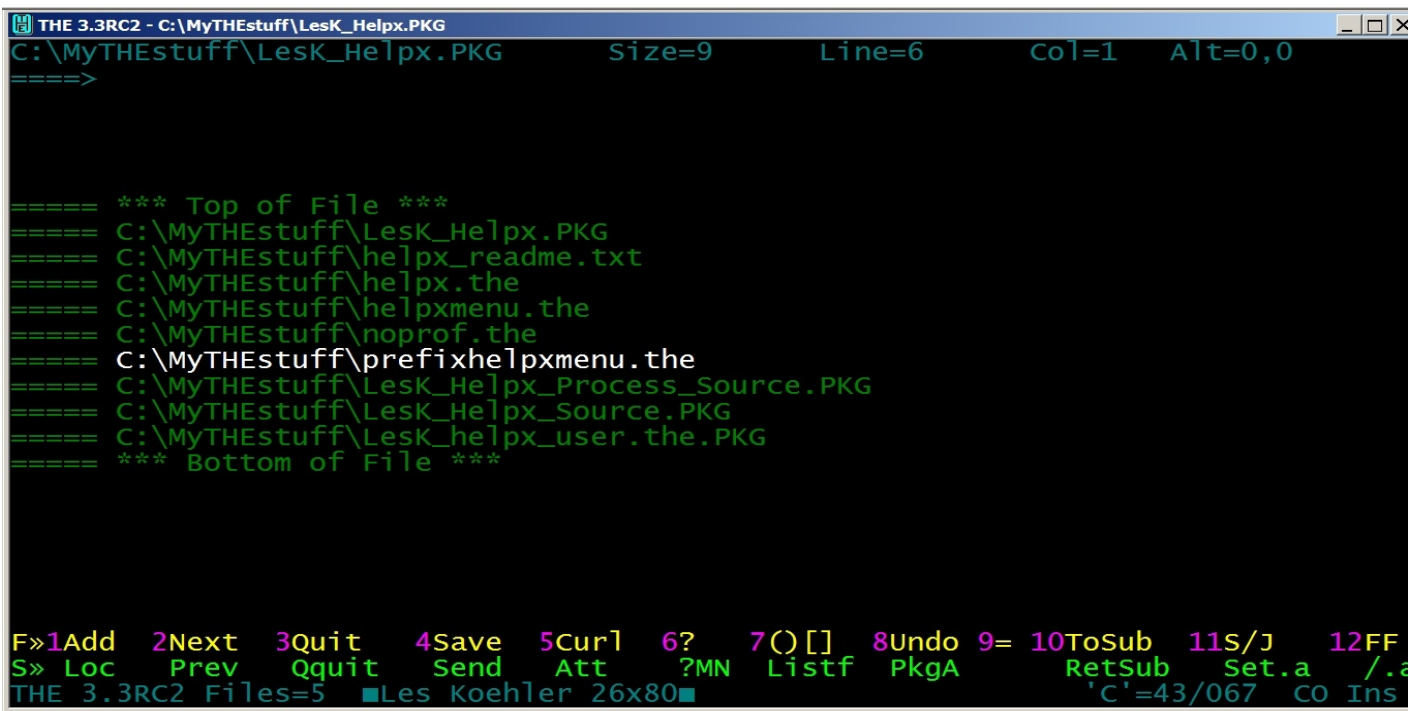

Although the above doesn't show it, such a list is not restricted to only one file path. It can point to files anywhere on the pc. The .PKG extension used here has special meaning to other macros that I've written to help me automate the process of creating 7zip files for my packages.

**y.the** also recognizes other special files that have extra data after the fileid:

- The output of **scanfile.the** (see below)
- My Extended Help Facility files
- **lzip.the** files

Thus one hotkey (CTL-X) handles pretty much everything that might be a list of files. You might, for instance, create lists by project, programmer, department, programming language or any other criteria that makes sense to YOU!

### <span id="page-18-1"></span>**[Example - VIEW](#page-0-9)**

The **view** macro is a front-end to the Windows 'Start' command. It uses THE commands to pass the fileid to Windows and then restores the THE window.

Its obvious use is for displaying Windows files from a (virtual) DIR. Not so obvious is the idea of putting file or internet references as stand alone entries within a comment block that you can use later when you're working on the code.

## <span id="page-18-0"></span>**[Example - SCANFILE](#page-0-8)**

This macro, named after a VM/CMS program, scans files to locate a character string of interest. Options allow you to:

- Specify the file extension of files in the current DIR to search
- Specify that the current file is a list of files to search
- Specify that the current file is a list of lists of files to search recursively

The resulting file might look like this:

```
C:\MyTHEstuff\kok.the (HIT macro list - :14 1 ) - 'macro list ADD OK.0 0'
C:\MyTHEstuff\kok.the (HIT macro list - :26 1 ) - --     'macro list OK.0 \sim' z
C:\MyTHEstuff\kok.the (HIT macro list - :41 1 ) - -- 'macro list OK.0 ~' f
C:\MyTHEstuff\kok.the (HIT macro list - :42 1 ) - 'macro list ADD OK.'f ok.f
C:\MyTHEstuff\list.the (HIT macro list - :8 1 ) - Syntax: MACRO LIST
C:\MyTHEstuff\list.the (HIT macro list - : 9 1 ) - MACRO LIST ADD MASTERKEY
~\simdata
C:\MyTHEstuff\listf.the (HIT macro list - :8 1 ) - Syntax: MACRO LISTF
C:\MyTHEstuff\listf.the (HIT macro list - :9 1 ) - MACRO LISTF ADD MASTERKEY
~data
C:\MyTHEstuff\userprof.the (HIT macro list - :66 1 ) - "MACRO LIST ADD RINGLISTORDER
NAME_FIRST"
```
showing you the following information:

- the full fileid
- the special delimiting string '(HIT',
- the string you were looking for
- the line number where it occurred
- the number of lines
- the closing delimiter string ') -'
- the contents of the line found

The file is a Virtual DIR, so positioning the cursor and pressing CTL-X will take you directly to that line number in the file. Another hotkey definition, CTL-F, will take you directly to the file, without positioning to the line.

### <span id="page-19-1"></span>**[Example - RUN](#page-0-11)**

RUN executes the code that you're editing, without you having to save it. You can use it to experiment with changes to code or to simply execute some example you may have found. Output is captured by the command:

rexxoutput file

having been issued by the **profile**.

It will try to ensure that the PATH is correctly set, but some BSF4OORexx code can confuse it.

## <span id="page-19-0"></span>**[Summary](#page-0-10)**

The macros you've seen demonstrate elevating THE from the realm of "Just an editor" to that of a "Productivity tool", just as has happened with Xedit on z/VM with FILELIST, RDRLIST and others.